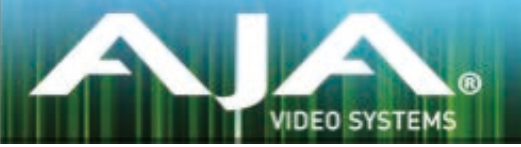

# AJA リテールインストーラー

## リリースノート- Mac v12.1.1 for AJA KONA, Io and T-TAP Drivers

### 全般

このドライバ バージョンは、Mac OS 10.9.5 (Mavericks) および 10.10 (Yosemite)と互換性があります。 初めてAJA製品を使う場合は、Read Me First書類およびユーザマニュアルを必ず確認してください。

#### ソフトウェア

このインストーラーは下記のソフトウェアバージョンと互換性があります。

#### Adobe

- Premiere Pro CC, CC2014
- After Effects CC, CC2014
- Photoshop CC, CC2014
- Prelude CC, CC2014
- SpeedGrade CC, CC2014
- Audition CC, CC2014

Avid

• Media Composer - 8.0, 8.1, 8.2, 8.3

Apple • FCP X - 10.1.4

Telestream

• Wirecast - 5.x, 6.x

- 複数チャンネルの同時入力および出力に対してのパフォーマンスを改善
- Io XT, KONA 3G, KONA LHi, KONA LHe PlusでAfter EffectsとSpeed Gradeを使用した時に発 生するオーディオの問題を修正
- Avid Media Composerの720pキャプチャーの問題を修正
- Adobe CCアプリケーションがAJA Core Audioドライバーを使用した時にT-TAPのオーディオ再生 が正しく行われない問題を修正
- Avid Media ComposerにおいてAvid Open I/Oプラグインが原因でAudio Project settingsの設定 がStereoかMonoしか利用できない問題を修正
- Avid Media ComposerにおいてIo ExpressとAvid Open I/Oプラグインを使用した時の再生とキャ プチャーのパフォーマンスを改善

### このリリースでサポートされる製品

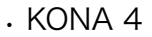

- KONA 3G
- KONA LHi
- KONA LHe Plus
- $\cdot$  Io 4K
- Io XT
- Io Express
- T-TAP

#### Adobe Plug-Ins

- シーケンスとハードウェアのフレームレート設定が異なると、適切なオーディオ出力が得られない場 合があります。
	- 720p50/59.94/60以外の720pフォーマットで発生する可能性があります。
	- この制限を回避するには、Premiere Proの再生設定で、AJAビデオデバイスを「Match Control Panel」に設定します。その後、AJAコントロールパネルを使い、出力に対して1080 フォーマットへのクロスコンバージョンを設定します。例えば、720p23.98プロジェクトを 使用する場合は、SDI出力を選択して1080PsF23.98フォーマットを選択し設定します。
- Premiere Proの再生環境設定におけるビデオデバイスに対する遅延制御は機能しません。
- Windows上での4Kキャプチャーは、DPXキャプチャーのみ動作します。
- システムのスリープは、KONAおよびIoデバイスを使用時にすべきことではありません。スリープモー ドをオペレーティングシステムの設定で無効にする必要があります。
- クラッシュキャプチャーにおいて、RS-422 タイムコードをキャプチャーすることは出来ません。 RS-422 タイムコードに変えてエンベデッドタイムコードを使用する事を推奨します。
- VFRにプルダウンが追加された場合、タイムコードは調整されません。
- HD-SDI経由のクラッシュキャプチャーおよびプリントにおいてVaricamフレームレートでの動作は 可能ですが、インサート編集やイン・アウト点を指定してのキャプチャーやバッチキャプチャーは 行えません。
- パナソニック社製のデッキにインサート編集を掛ける際、正しく編集を行えない場合があります。 この問題を回避するためには、メニュー項目202"ID SEL"が "OTHER"に設定されていることを確認 してください。
- デッキ制御において3秒以下のプリロールは推奨しません。
- Premiere Pro のモニタ設定のデフォルトは"最初のフィールド"となっています。インターレースを 正しく表示するには"両方のフィールド"を選択してください。
- Premiere Proのキャプチャーウィンドウを開いた状態で、デッキのテープがDFからNDFに変更され た場合、DF/NDFステータスを正しく検知できない場合があります。この時、Premiere Proのキャ プチャーウィンドウに表示されるタイムコードは正しくない可能性があります。
	- 同じキャプチャーセッション中にDFとNDFのテープ混在がなければ、この問題はユーザーに 影響しません。
	- 対処方法:テープチェンジ時に表示されるダイアログにてテープ名を与え、 OKをクリックする前に新しいテープをスプールしてください。
	- 回避方法:キャプチャーウインドウを一度閉じて、再度開きます。
- Panasonic D5デッキを使用してキャプチャー/テープへ書き出しを行う際は、AJA Premeire Pro Device Control プラグインのタイムコードソース設定をLTC+VITCにしなければなりません。

### Avid Open I/O Plug-ins

- AJAデバイスを"オーディオ パンチインツール"で使用するためには、"キャプチャーツール"でAJAデ バイスを選択している必要があります。
	- 1. キャプチャーツールを開く
	- 2. AJA KONA あるいは AJA Ioなどのビデオ入力を選択
	- 3. キャプチャーツールを閉じる
	- 4. オーディオ パンチインツールを開く
	- 5. AJA KONA あるいは AJA Ioなどの入力デバイスを選択
- Open I/O Plug-insがインストールされているタイムラインの不特定なループは、Avidアプリケーショ ンの再生停止や、エラーメッセージの原因となる可能性があります。
- KONA 3, KONA 3G, Io XTでデュアルリンクRGBソースをキャプチャーする場合、E/Eされるデュ アルSDI出力は正しくない可能性があります。
- AJAハードウェアはコントロールパネルを使用してゲンロックを'Input'と'Reference'で切り換える ことができますが、Media Composerでキャプチャーを行う場合、この選択によってバッチキャプ チャーが正しく行えない場合があります。この問題を回避するにはゲンロックを"Input"に設定しま す。
- アナログビデオ入力はMediaComposerのキャプチャーツールに正しく検出されない場合がありま す。 この問題はMediaComposerの起動時にソースビデオを再生しておくことで回避できます。